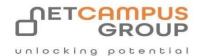

## **COURSE OUTLINE**

# Microsoft Outlook 365: Part 1

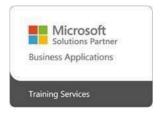

| DURATION | SKILL LEVEL | DELIVERY<br>METHOD | TRAINING<br>CREDITS | TECHNOLOGY |
|----------|-------------|--------------------|---------------------|------------|
| 1 Day(s) | Advanced    | In Class/ VITL     | N/A                 | Microsoft  |

### **Course Overview**

This course is intended to help all novice computer users to quickly get up to speed with Outlook 365 Online.

By the end of this course, students should be comfortable using Outlook 365 Online in their day-to-day workflow. Key learning areas will include creating and sending messages, managing contacts, using the calendar, and managing tasks.

## **Topics**

#### **Getting started**

In this first lesson, students will learn how to get started with Microsoft Outlook 365 online. We cover logging in, using the interface, the purpose of each workspace, and how to customize some Outlook's most common features. We also start learning how to view and manage email messages.

- Getting Started with Outlook365 Online
- The Outlook 365 Online Workspaces
- · Viewing E mail Messages
- Customizing Outlook

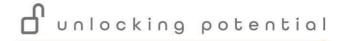

#### **Working with Email Messages**

Next, students will learn all about email messages, from creating and responding to them, to managing the messages they receive.

- Creating and Sending Email Messages
- Responding to Messages
- Managing Messages Part One
- Managing Messages Part Two

#### **Organizing Email**

This lesson looks at ways to organize email. Students will become comfortable using folders, categories, viewing settings, and using Outlook tools to manage email messages.

- Managing Folders
- · Using Categories
- Using Viewing Tools
- Cleaning Up Messages

#### **Using the Calendar Workspace**

Using the workspace's features, creating simple and complex events, using the Event window, and modifying events are all covered in this lesson. We also look at sharing your calendar as well as viewing and managing other calendars.

- Getting Started
- Working with Events
- Using the Event Window Part One
- Using the Event Window Part Two
- Using Shared Calendars

#### **Using the People Workspace**

Students will learn how to create and manage contacts and contact lists and, how to customize the People workspace to suit their workflow.

- Getting Started
- Working with Contacts
- Using Contact Lists

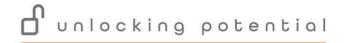

### Using the Tasks Workspace

In the final lesson, using the Tasks workspace to view, create, and manage tasks is discussed.

- Getting Started
- Working with Tasks
- Managing Tasks

**Exams and Certifications** 

**Notes and Annotations** 

What is Next